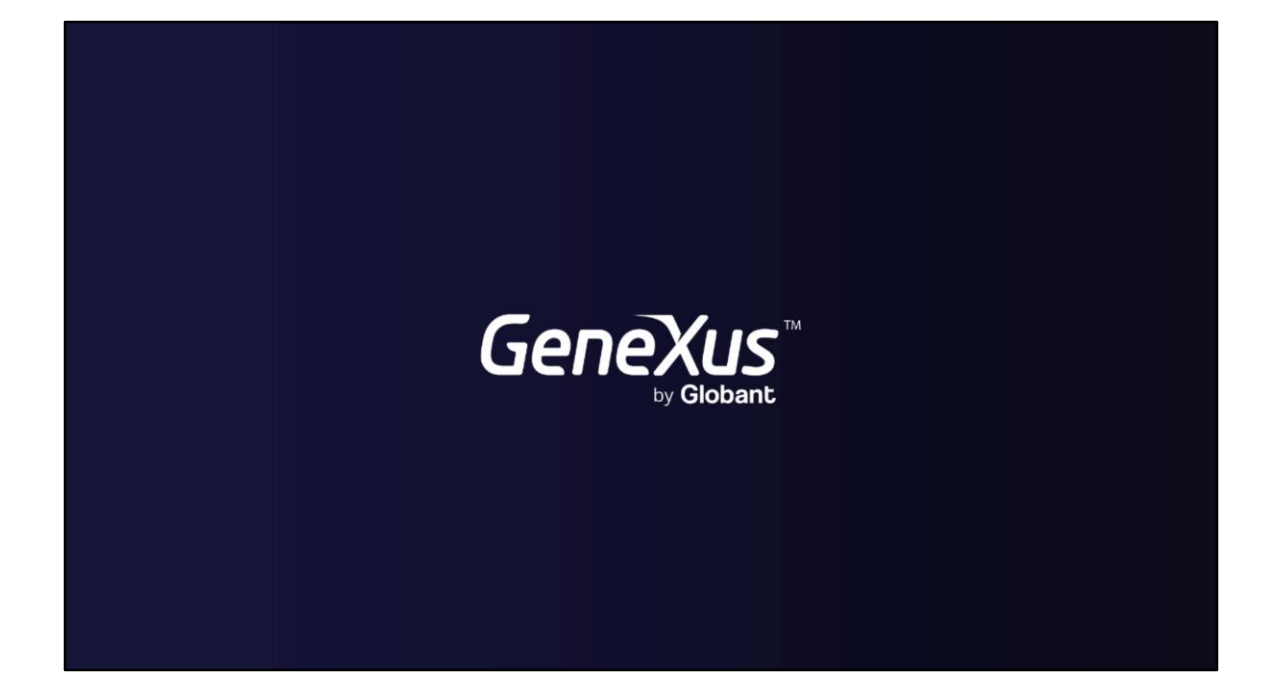

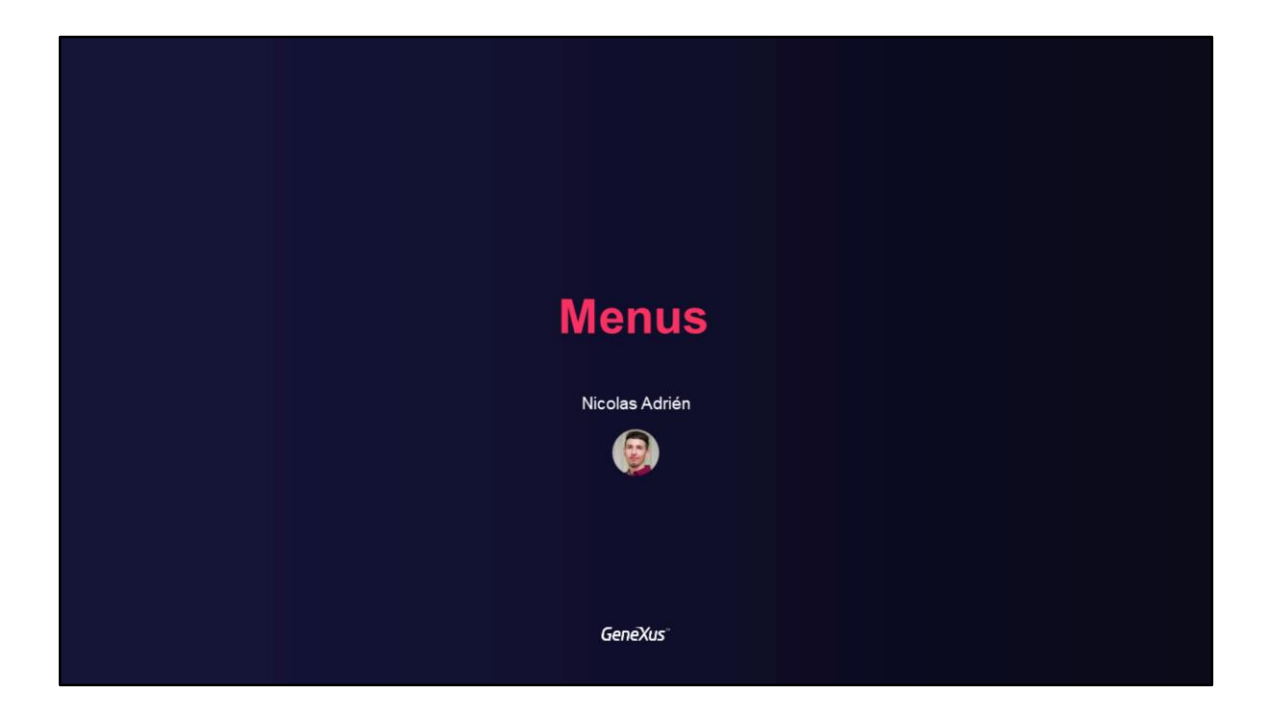

## **Menus at GAM**

Using GAM menu options

GeneXus\*

En este video hablaremos sobre los menús y sus distintas opciones que brinda GAM para utilizar en nuestras aplicaciones GeneXus.

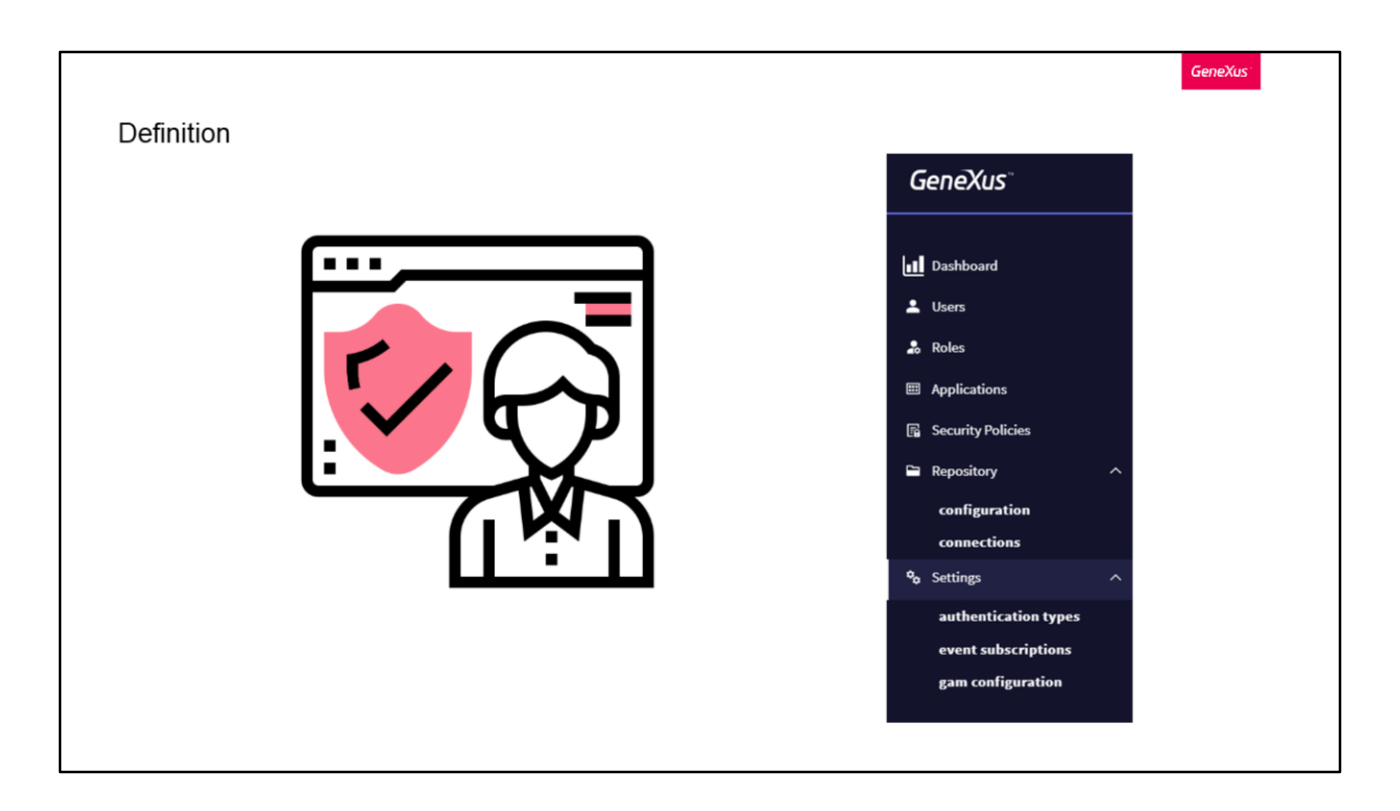

Utilizando GAM, se pueden definir menús en las aplicaciones Web dinámicamente en tiempo de ejecución, en función de los Permisos y Roles que tenga el usuario logueado.

El propósito de esto es poder filtrar las opciones del menú según el o los permisos que tenga el usuario final. Por esto es que GAM va a devolver la estructura del menú dependiendo de los permisos del usuario para que esta estructura pueda cargarse en tiempo de ejecución con cualquier Control de Usuario.

Dentro de una aplicación se pueden definir tantos menús como submenús se quiera, como vemos en la imagen de ejemplo, y cada opción tendrá un permiso y recurso asociado.

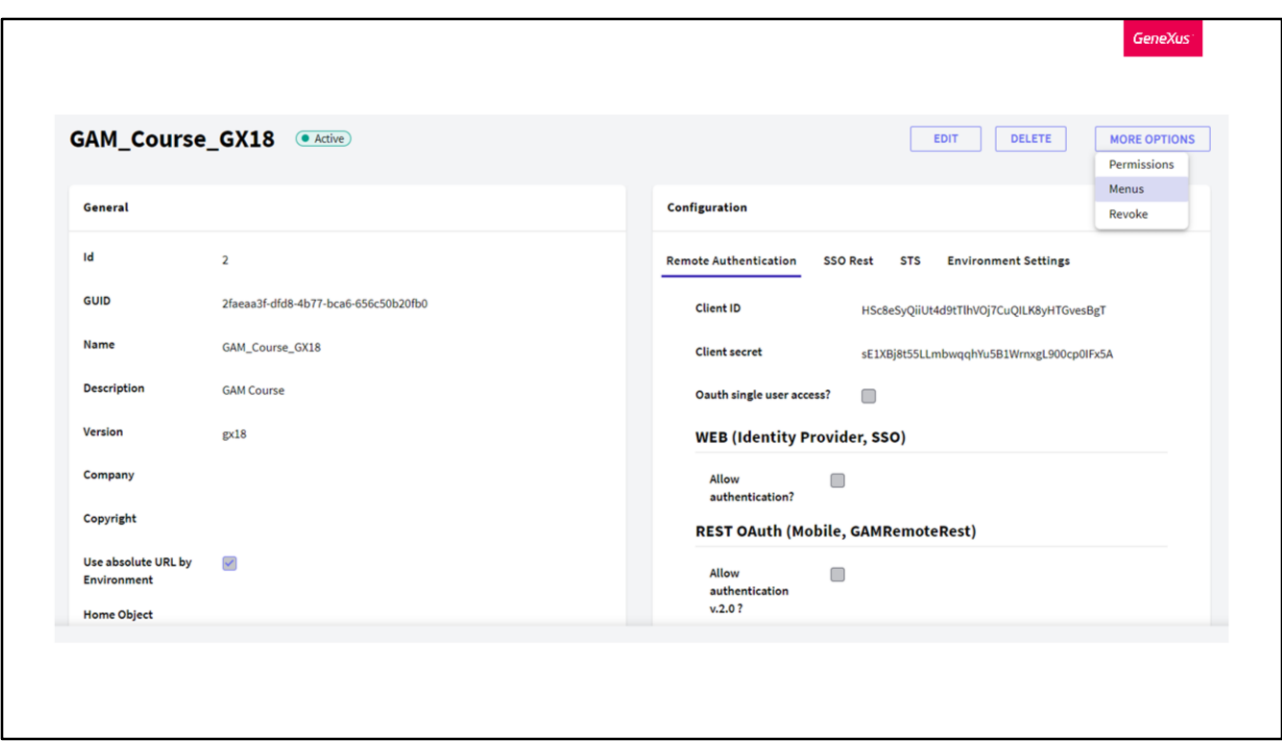

El menú se puede configurar usando el Backoffice Web de GAM o desde la API de GAM.

Nos centraremos en como hacerlo desde el Backoffice.

En primer lugar, se debe seleccionar la aplicación donde se desea definir el Menú, y hacer clic en el botón "Más opciones" > "Menús" del lado derecho.

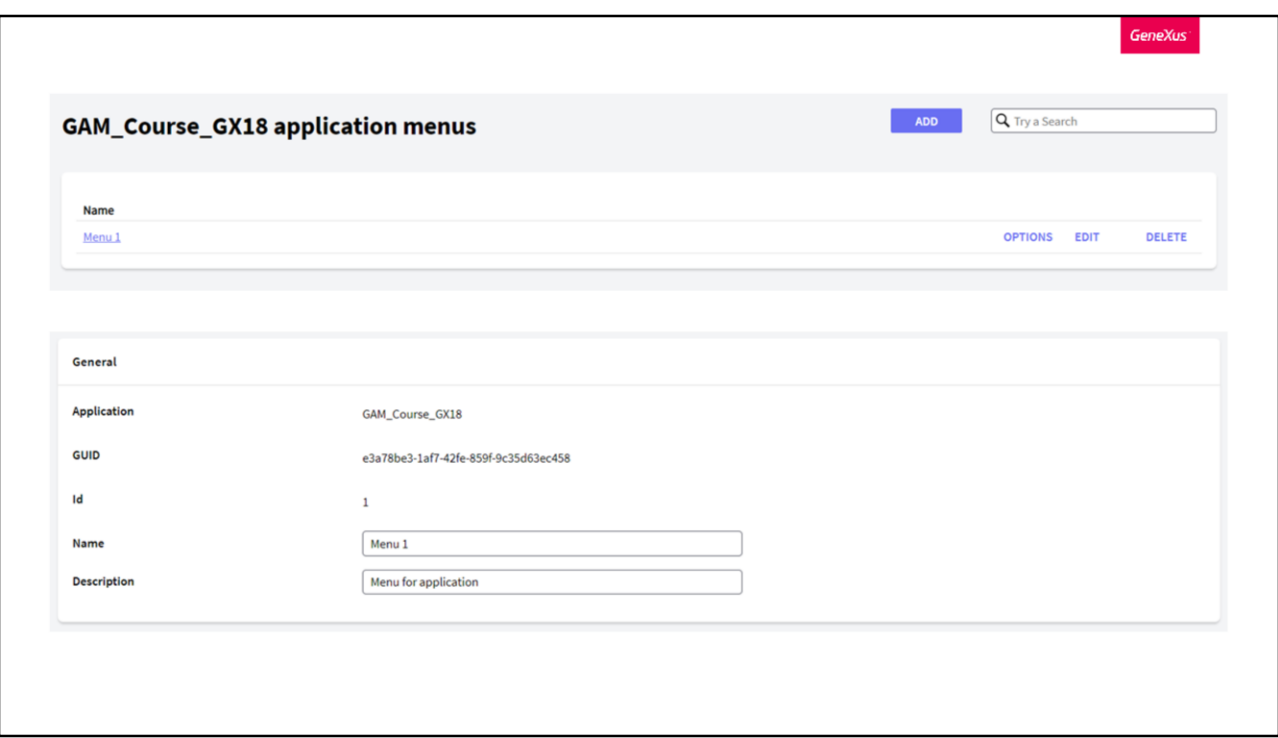

Luego debemos presionar en Add para agregar el menú, donde tenemos para ingresar un nombre y su descripción.

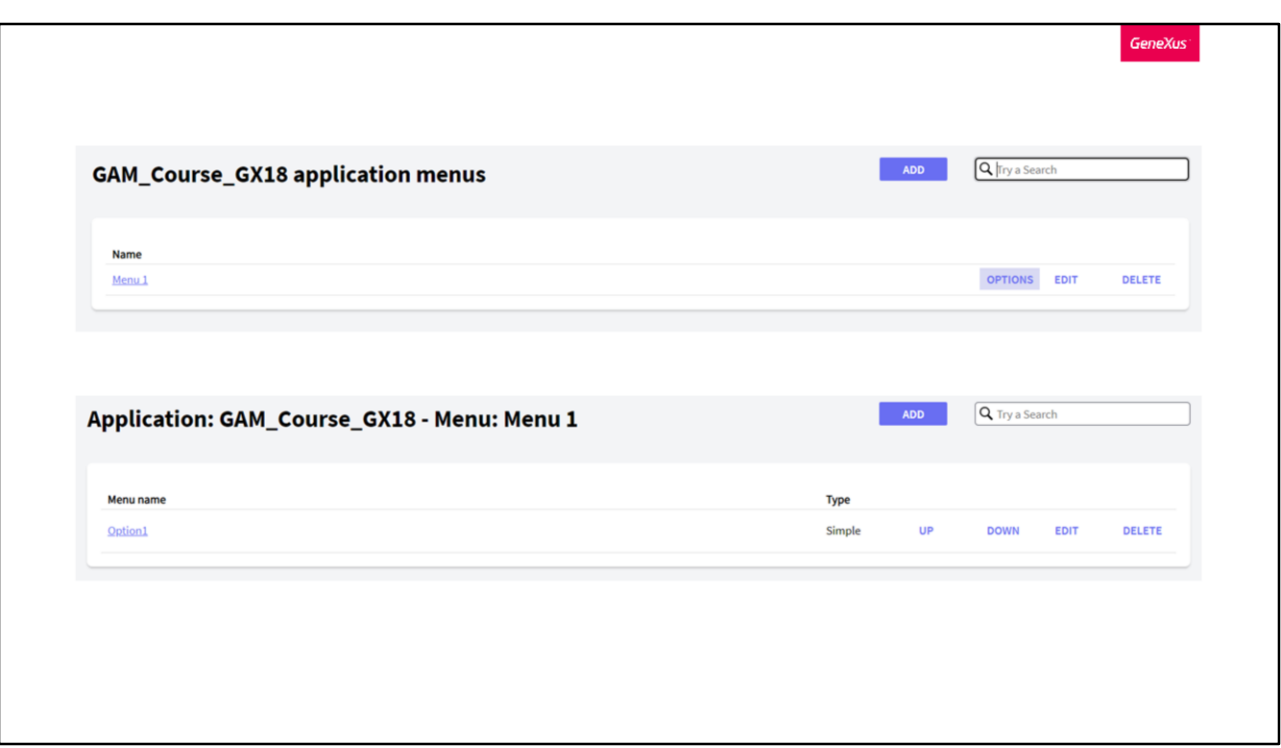

Una vez definido el menú, desde el botón "Opciones" podemos agregar las distintas opciones y submenús que queremos que tenga el menú definido. Tambien podemos ver que se permite reordenarlas, editarla o borrarlas.

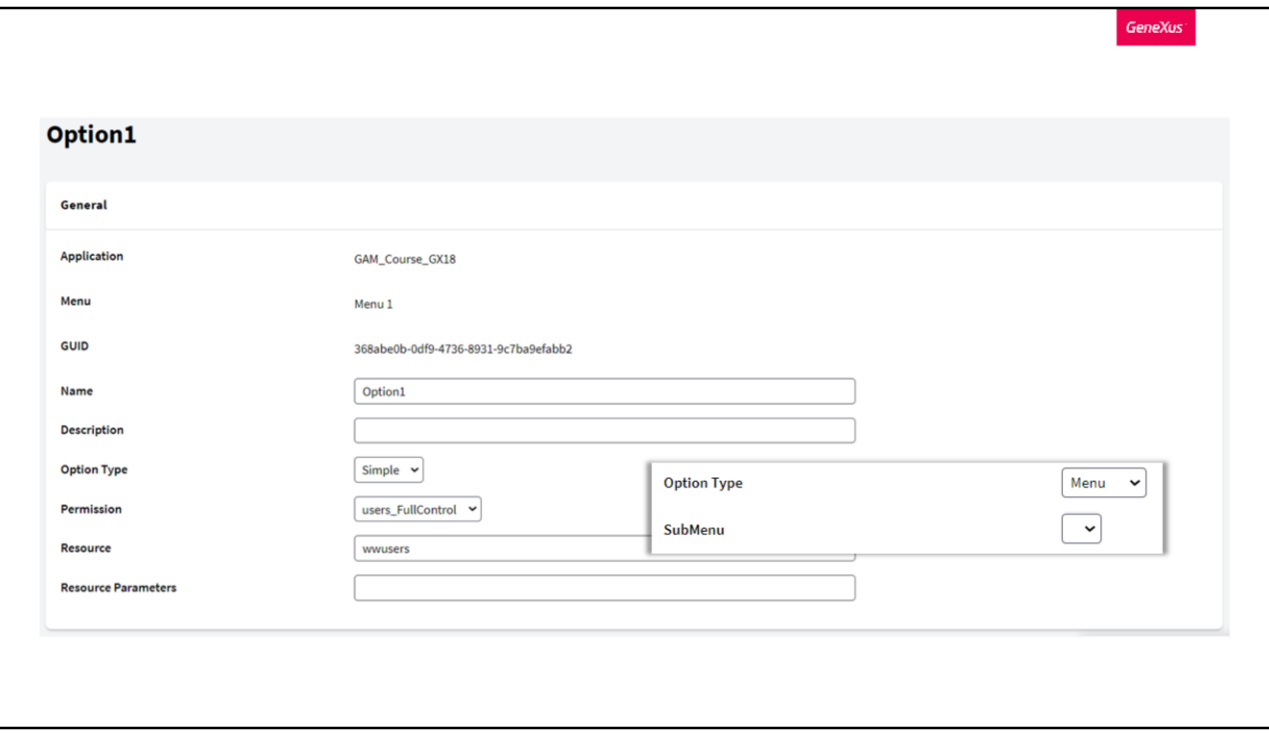

Al momento de presionar en agregar opción se nos desplegará la siguiente pantalla, donde a través de esta podemos definir el nombre y descripción de la opción, su tipo (si es simple o submenú), el permiso asociado, el recurso al que apuntará y en caso de que este tenga parámetros, poder incluirlos.

Dentro del combo de permisos, tendremos todos los permisos GAM definidos para esa aplicación, incluyendo los permisos automáticos generados por GeneXus y los permisos creados por el usuario. Un detalle con esto, es que el permiso solo se usa para decidir si se debe mostrar la opción al usuario o no, pero no se comprueba en la ejecución del recurso.

Algo a destacar con la opción Tipo, es que si elegimos Menú, debemos tener creado con anterioridad otro Menú para seleccionarlo allí y hacer referencia a él.

Con el campo recurso, podemos referenciar a cualquier objeto GeneXus que puede ejecutarse desde una URL.

Si el objeto está dentro de un módulo, se debe incluir el módulo en el campo. A su vez, a partir del upgrade 10 de GeneXus 16, se pueden usar URLs relativas para hacer referencia a este.

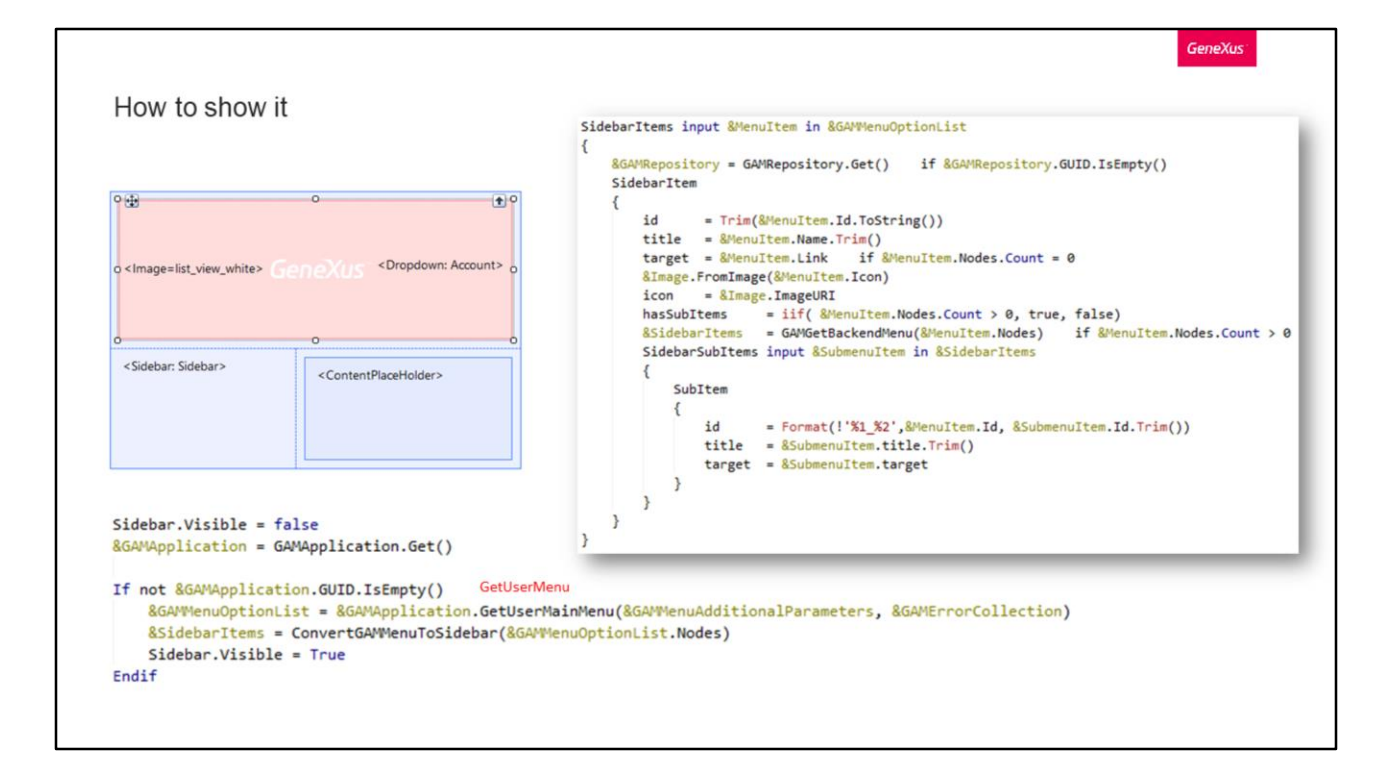

Ahora que tenemos el menú creado, veamos como hacemos para mostrarlo en nuestra aplicación.

Para hacer esto, nos podemos guiar del ejemplo del menú del Backoffice web de GAM, contenido en el objeto GAMExampleMasterPage. Como ya hemos comentado anteriormente, este y todos los ejemplos los pueden encontrar en la instalación de GeneXus e importarlos como XPZ.

Ahora si yendo a nuestra propia implementación, en nuestra Master Page definimos un componente de tipo Sidebar, y en el evento Start lo implementamos de la siguiente manera.

Obtenemos la aplicación, y luego obtenemos el Menu Main. Para que el menú definido sea Main, debemos setearlo en las propiedades de la aplicación desde el Backoffice web. En caso contrario, podemos utilizar el método GetUserMenu al cual le indicamos el identificador del menú que queremos obtener.

Una vez hecho esto, creamos un procedimiento como el siguiente, el cual se encargará de convertir las opciones de nuestro menú en ítems de la barra lateral.

Ahora solo resta hacer Build y corroborar que el menú está disponible.

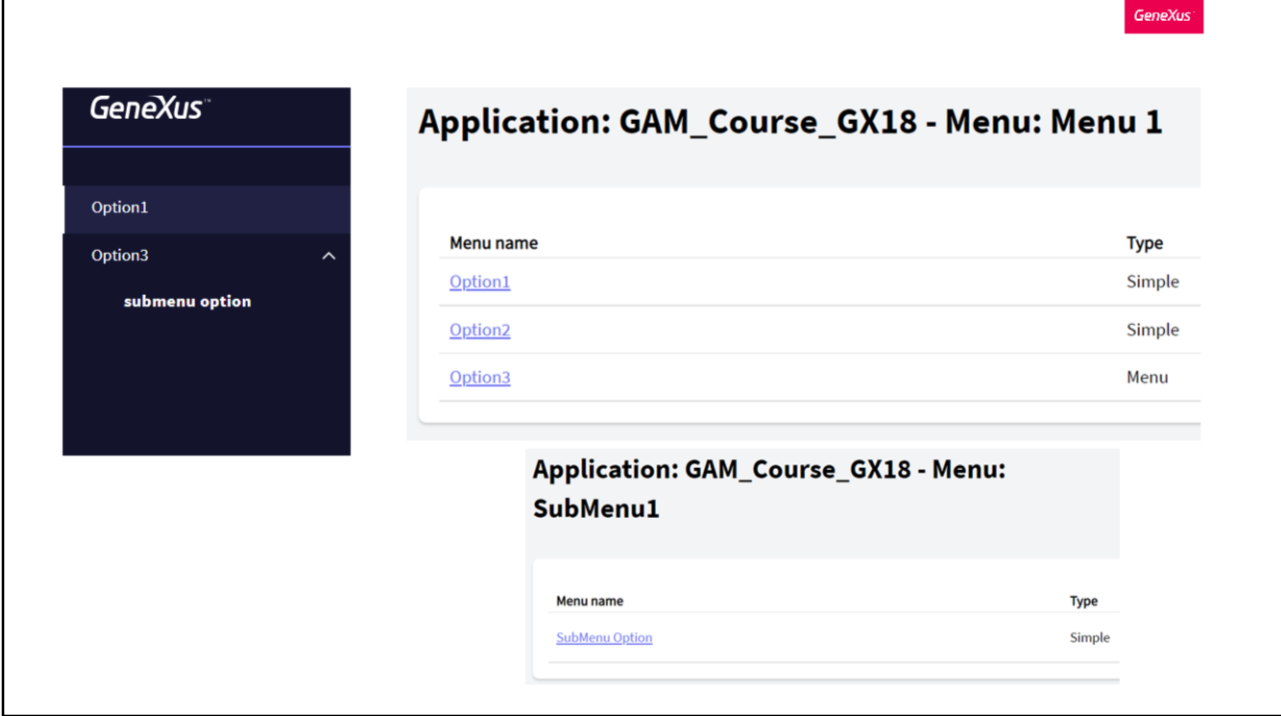

Como mostraba anteriormente al inicio, la imagen que vemos es un ejemplo de Menú. Particularmente el de la aplicación que veíamos en las imágenes anteriores.

Podemos ver la correspondencia de las opciones en la definición del menú, así como también ver que la opción 3 es un submenú, creado como otro menú por separado del actual.

La opción 2 no la vemos desplegada, ya que está asociada a un recurso que el usuario logueado no tiene autorización, y como decíamos antes, se realiza este chequeo para corroborar si se debe mostrar o no cada ítem del menú.

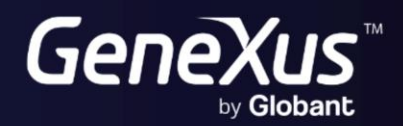

training.genexus.com<br>wiki.genexus.com